# Van Allenovy radiační pásy

Martin Kožíšek kozisek@humusoft.cz +420 284 011 745

© Copyright 2016 COMSOL. Any of the images, text, and equations here may be copied and modified for your own internal use. All trademarks are the property of their respective owners. See [www.comsol.com/trademarks.](http://www.comsol.com/trademarks)

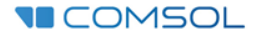

## 1) Model Wizard / 3D

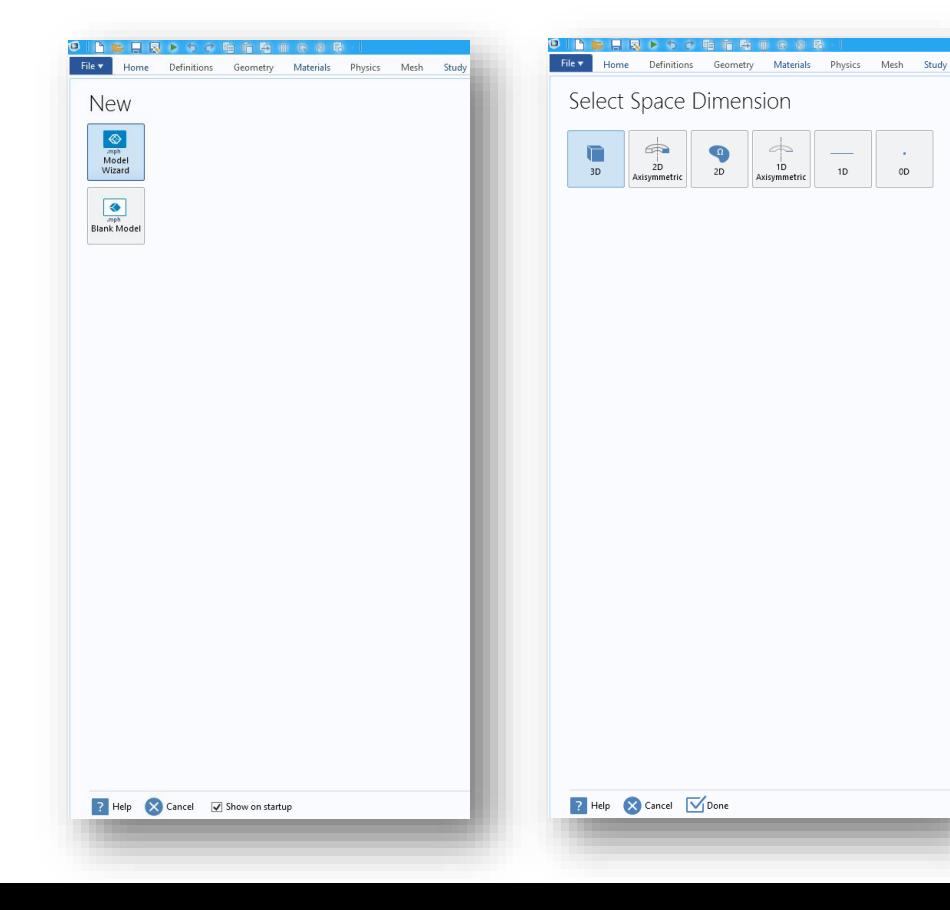

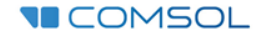

# 2) AC/DC / Particle Tracing / Charged Particle Tracing (cpt)

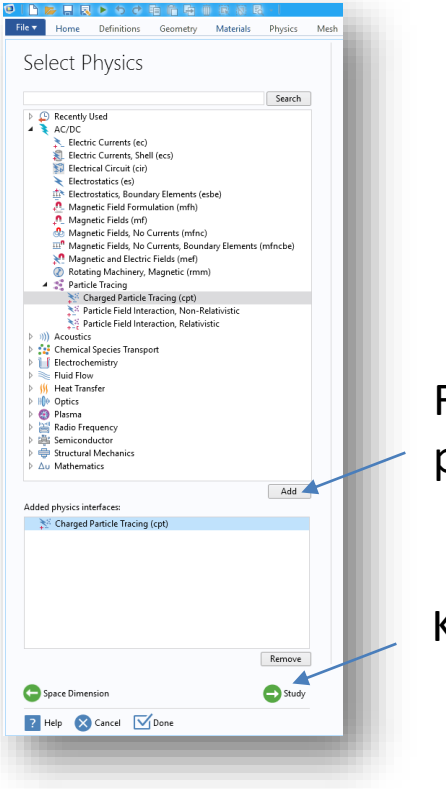

Fyzikální rozhraní se přidá kliknutím na "Add"

K výběru studie se přejde stiskem "Study"

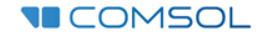

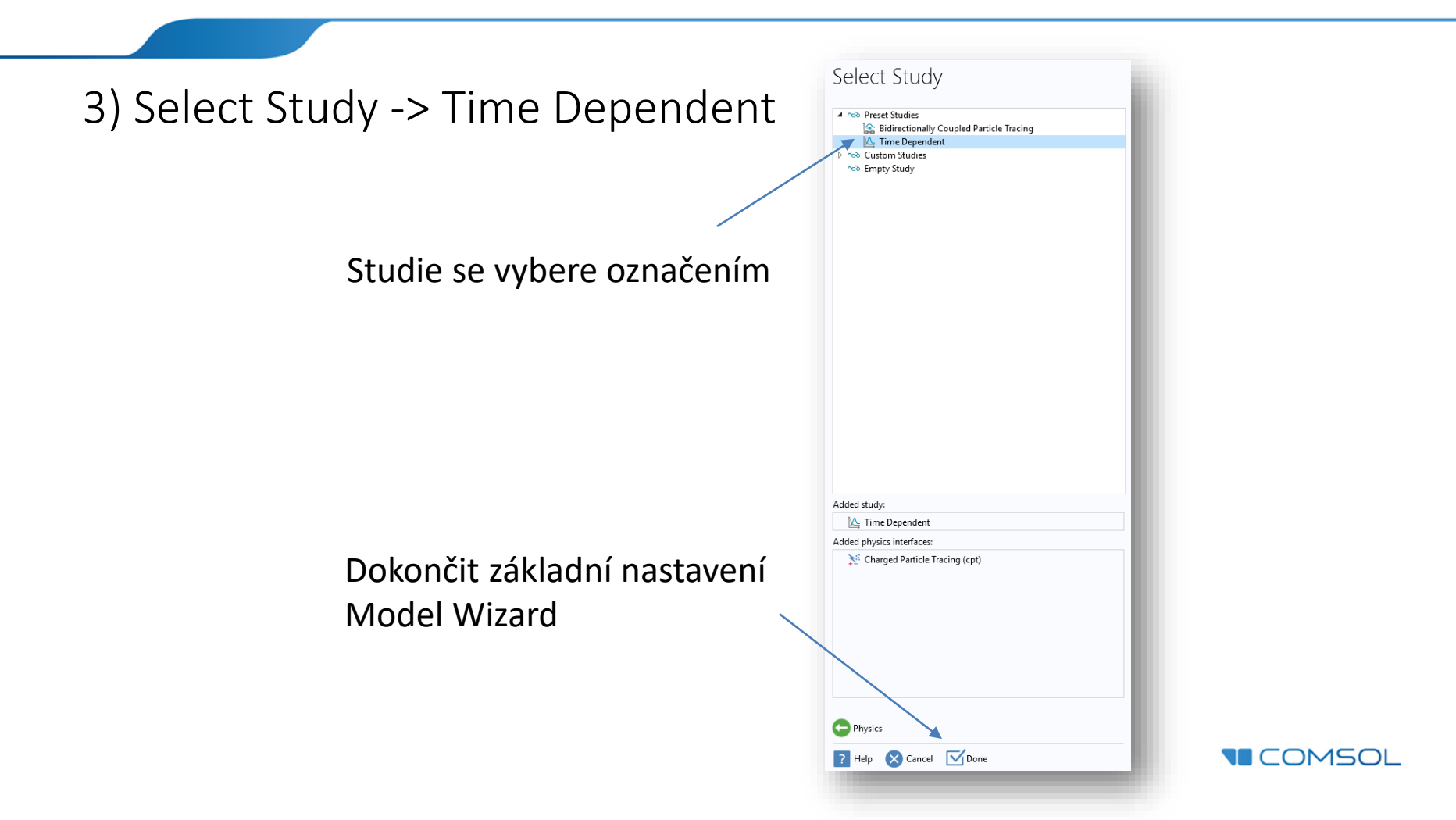

## 4) Global Definitions / Parameters

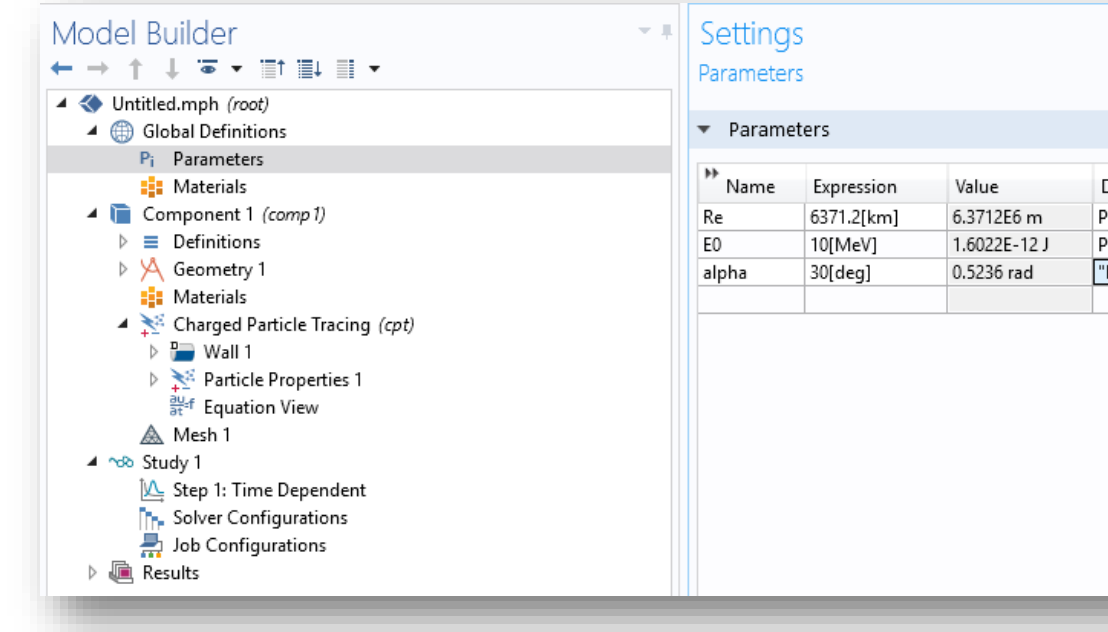

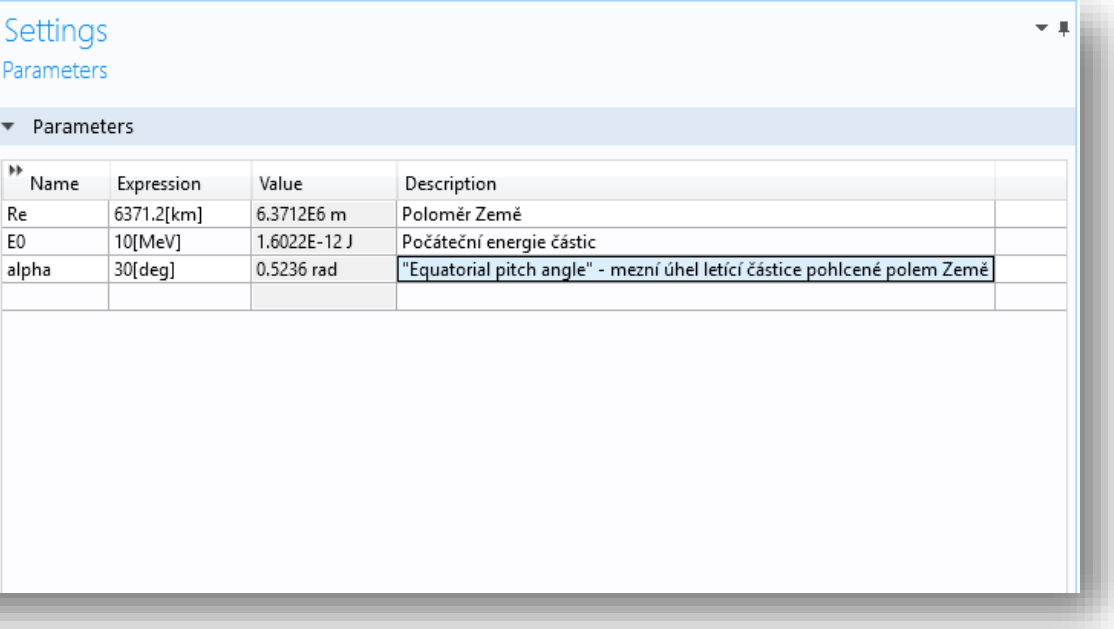

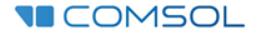

## 5) Component 1 / Geometry – Length unit Mm

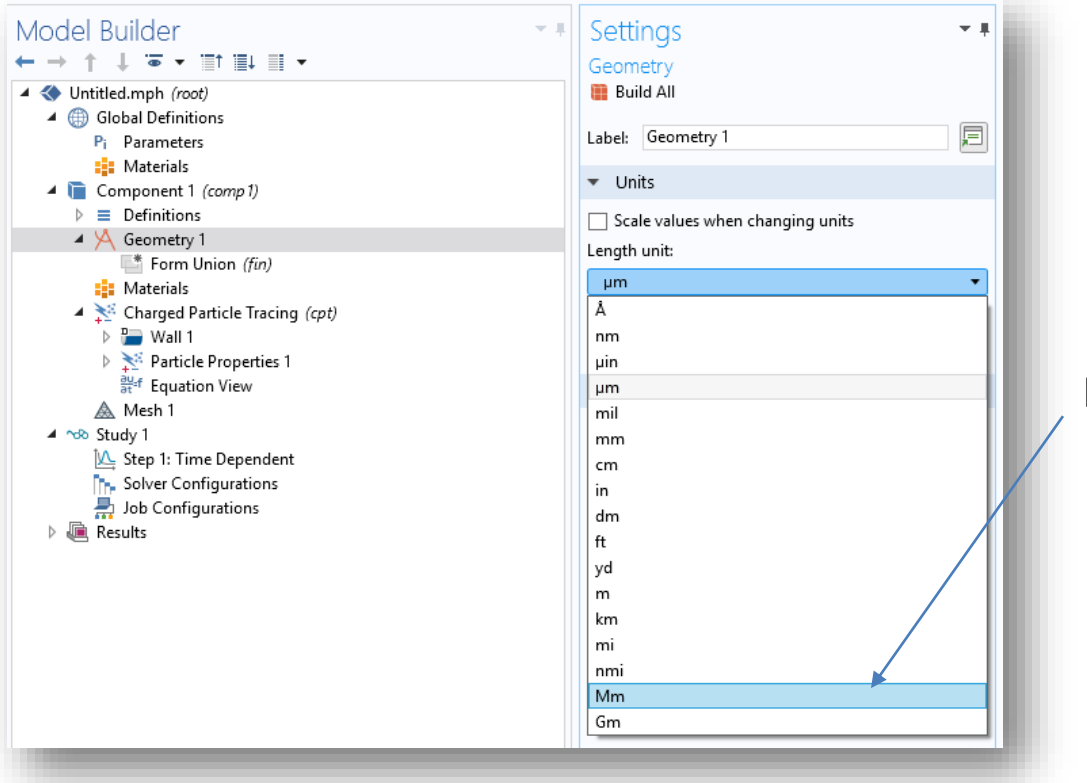

#### Měřítko blízkého vesmíru

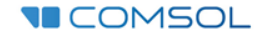

## 6) Component 1 / Sphere 1

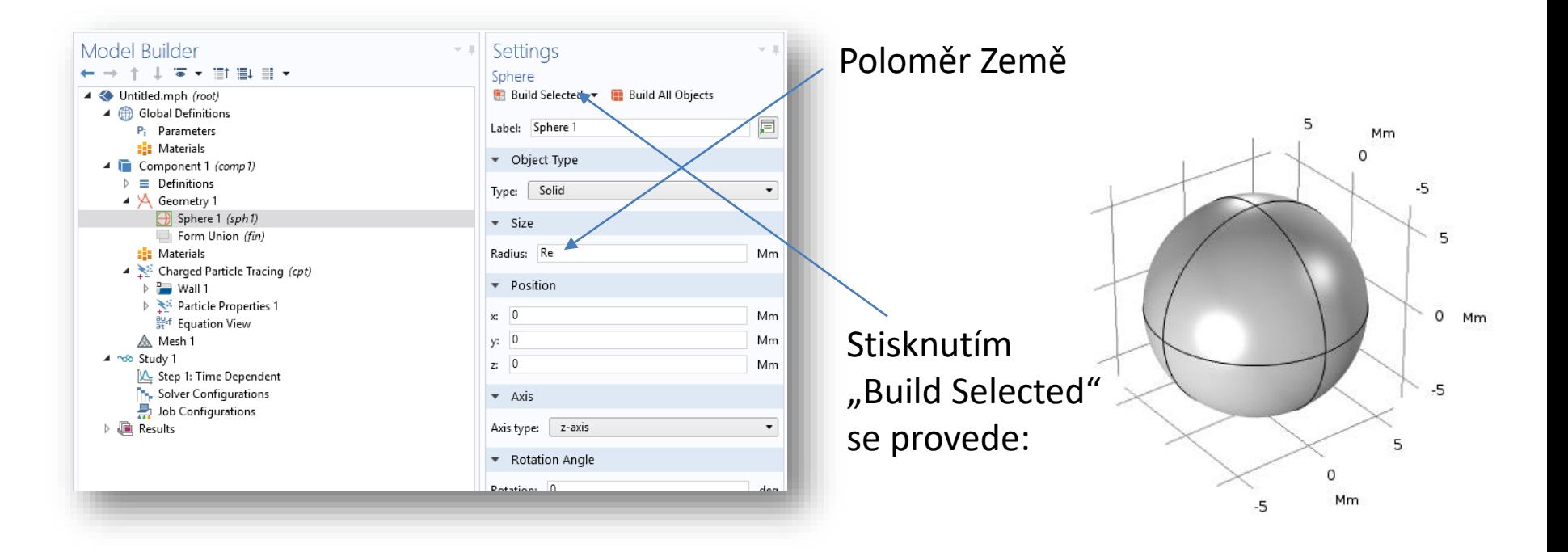

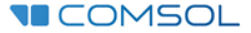

## 7) Component 1 / Geometry 1 / Sphere 2

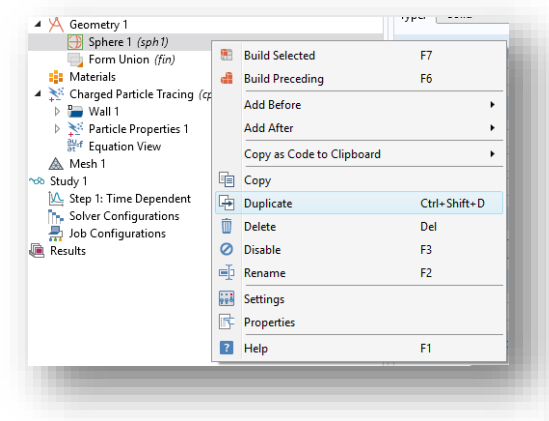

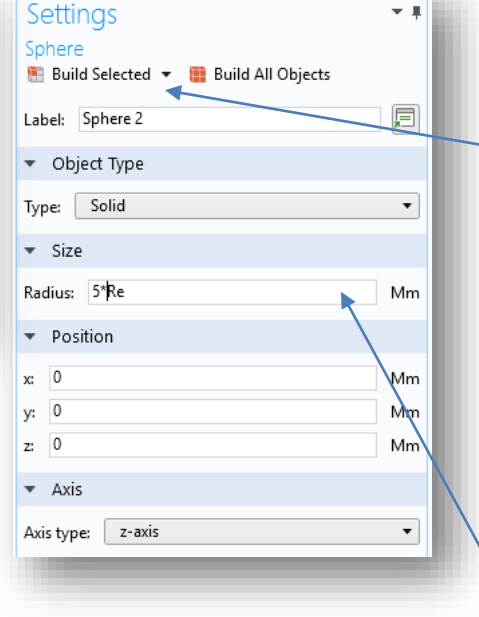

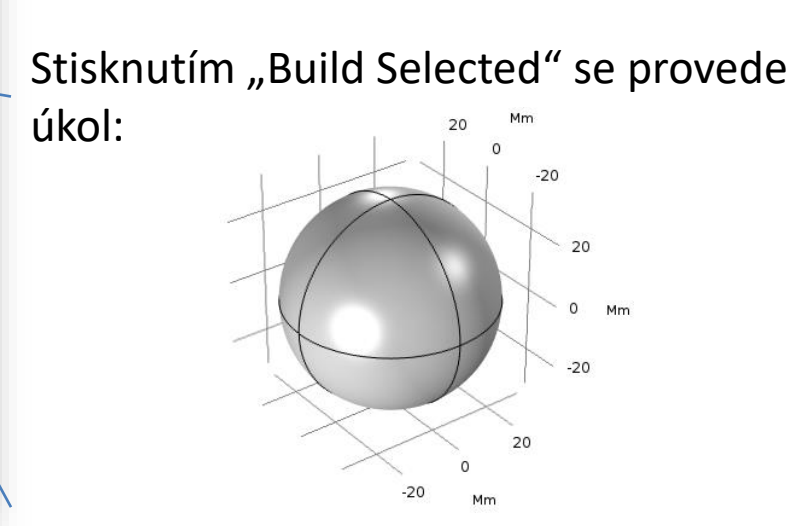

Výpočetní doména s poloměrem 5\*Re

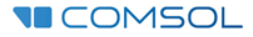

## 8) Component 1 / Geometry 1 / Booleans and Partitions / Difference

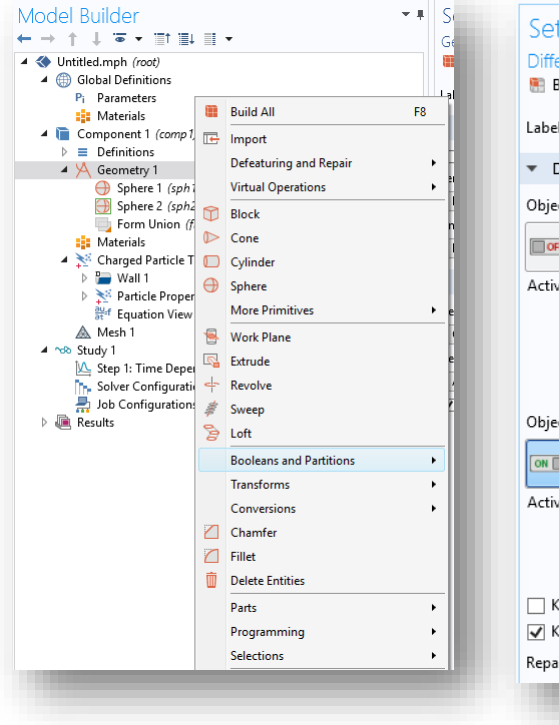

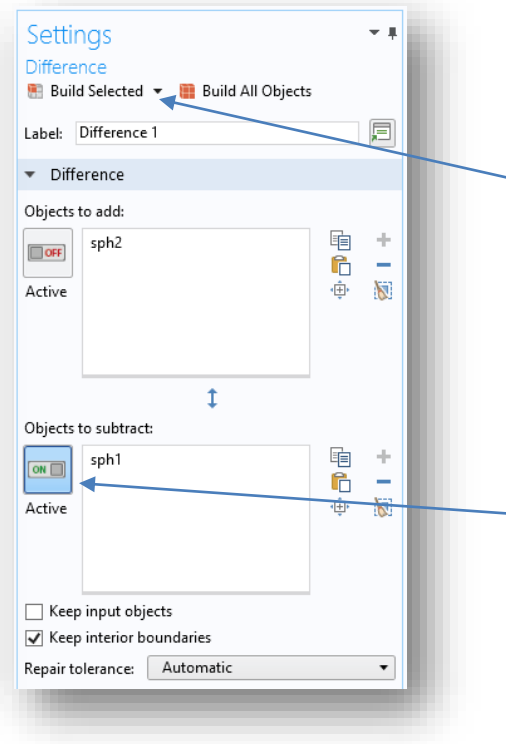

Stisknutím "Build Selected" se provede diference

Nejprve se zapne označovací režim (ON) a poté se přímo v geometrii klikne na doménu "cph1" (pomocí skrolování)

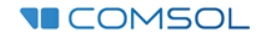

## 9) Component 1 / Charged Particle Tracing (cpt)

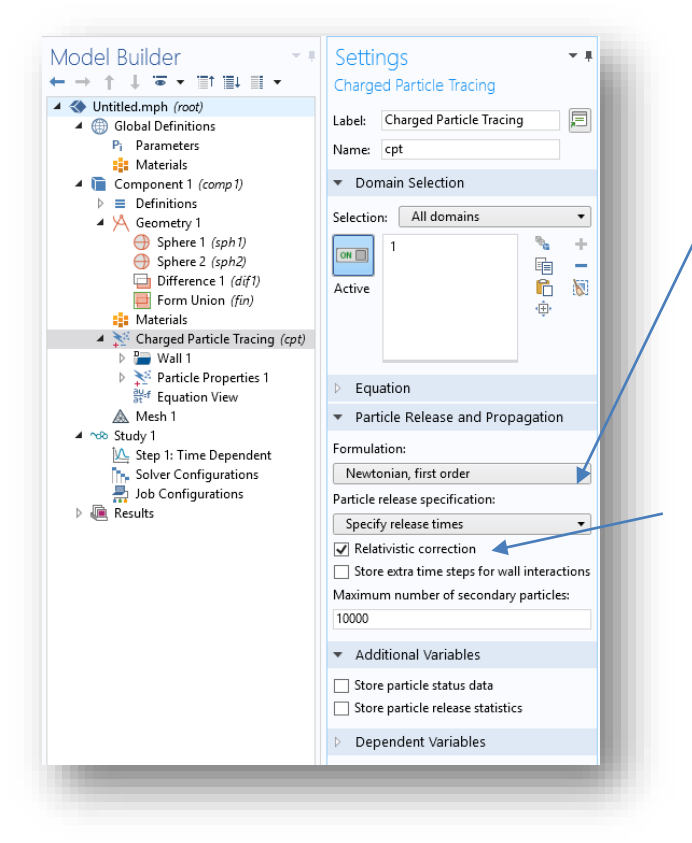

#### Newtonian, first order

### Musíme brát v potaz rychlosti blížící se rychlosti světla (nárůst hmotnosti částice)

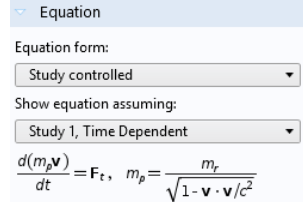

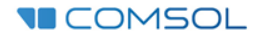

## 10) Component 1 / Charged Particle Tracing (cpt) / Particle Properties

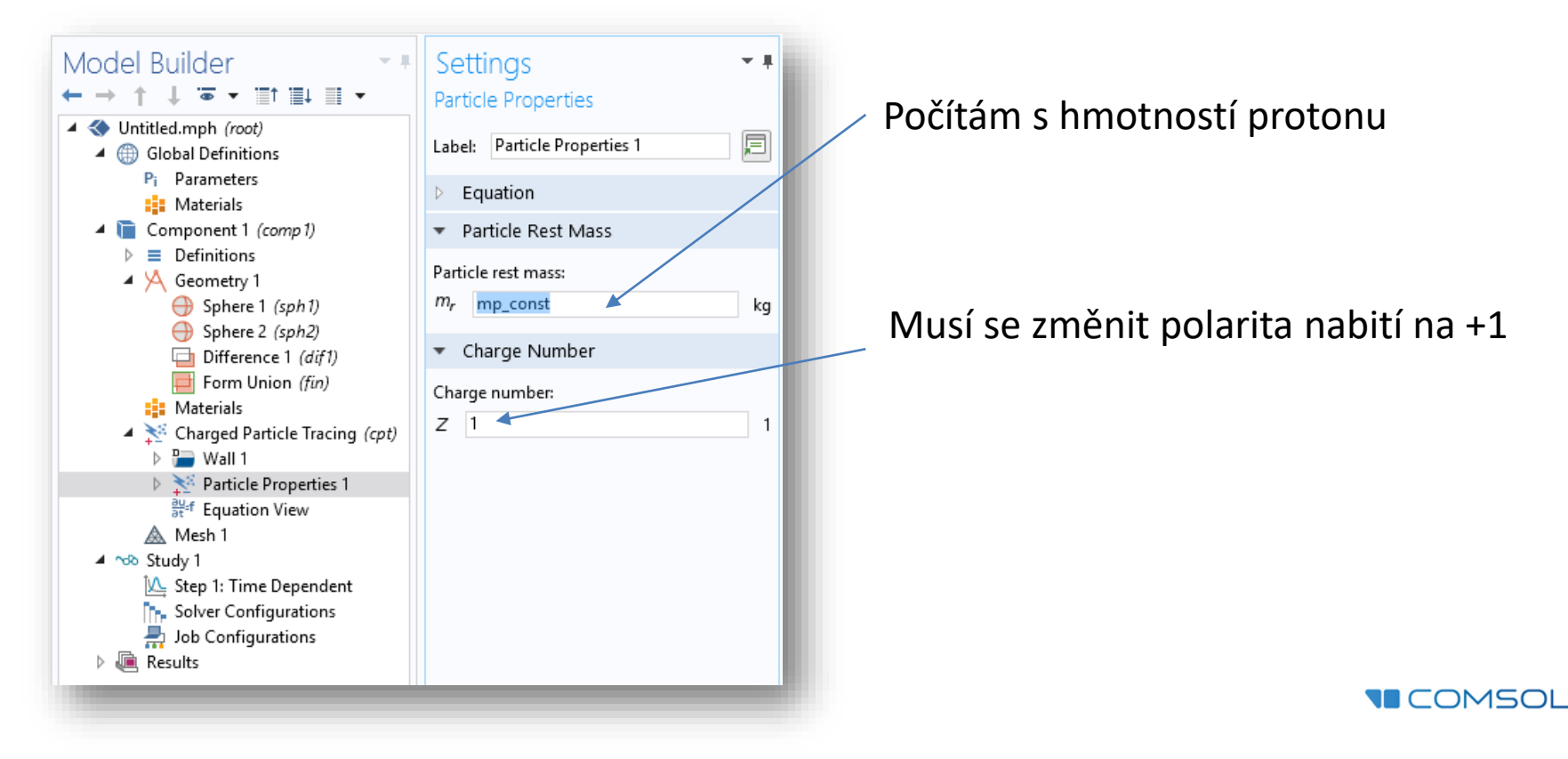

## 11) Component 1 / Charged Particle Tracing (cpt) / Magnetic Force

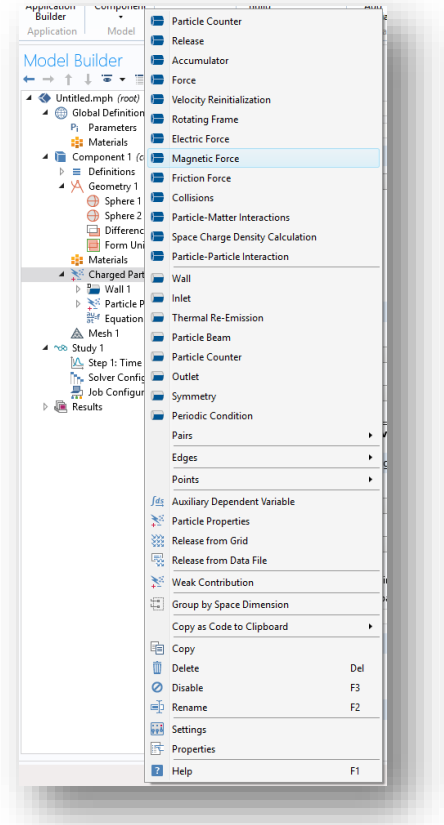

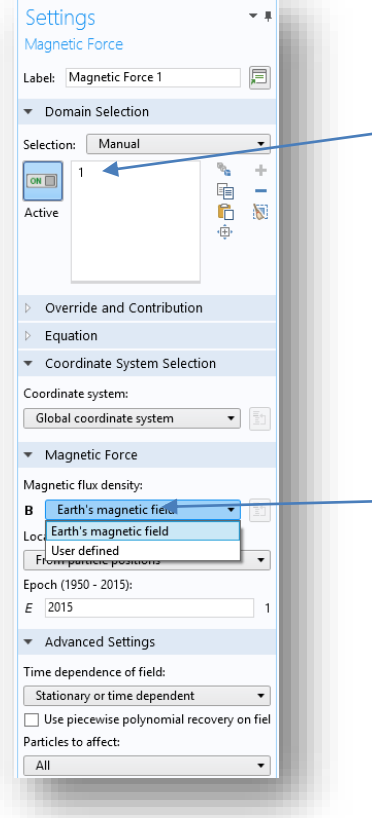

Magnetická síla působí všude v doméně

COMSOL má vestavěnou databázi "International Geomagnetic Reference Field (IGRF)" a dokáže počítat s magnetickým polem kdekoliv na Zemi měřeném v pětiletém intervalu od roku 1950

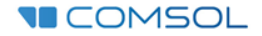

## 12) Component 1 / Charged Particle Tracing (cpt) / Release from Grid

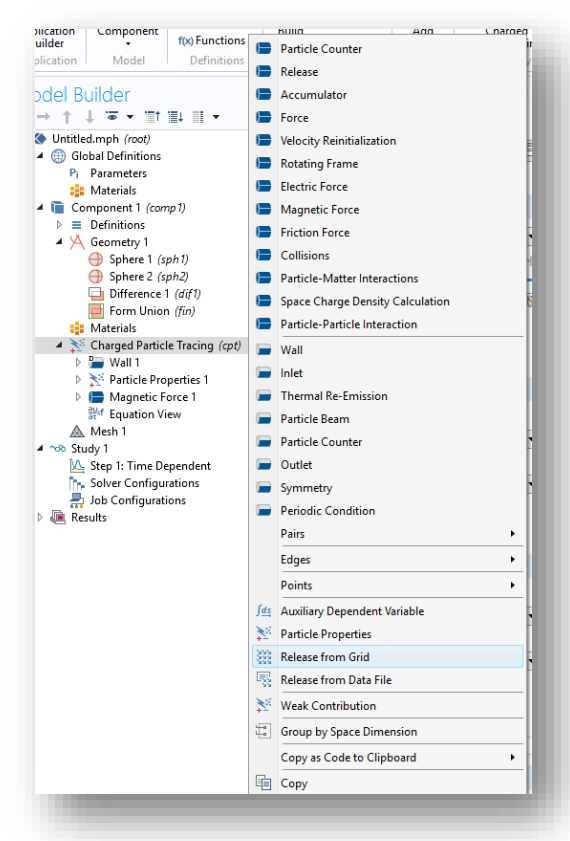

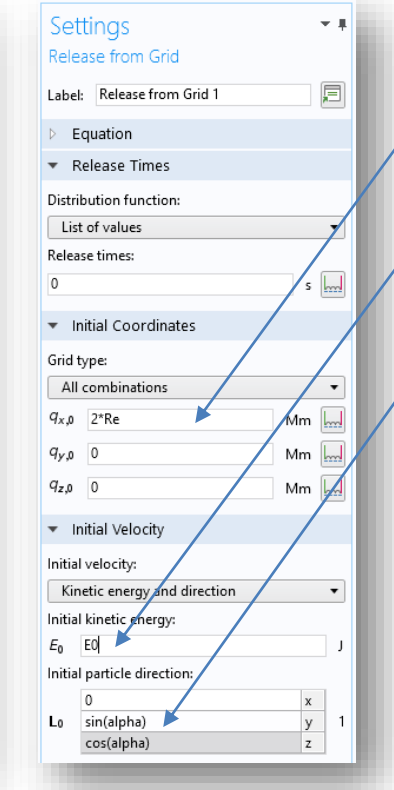

Na poloměru 2\*Re se objeví částice

Částice bude mít počáteční energii

## Poletí pod mezním úhlem potřebným pro uvěznění částice v pásu kolem Země

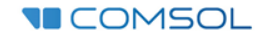

## 13) Component 1 / Study 1 / Step 1: Time Dependent

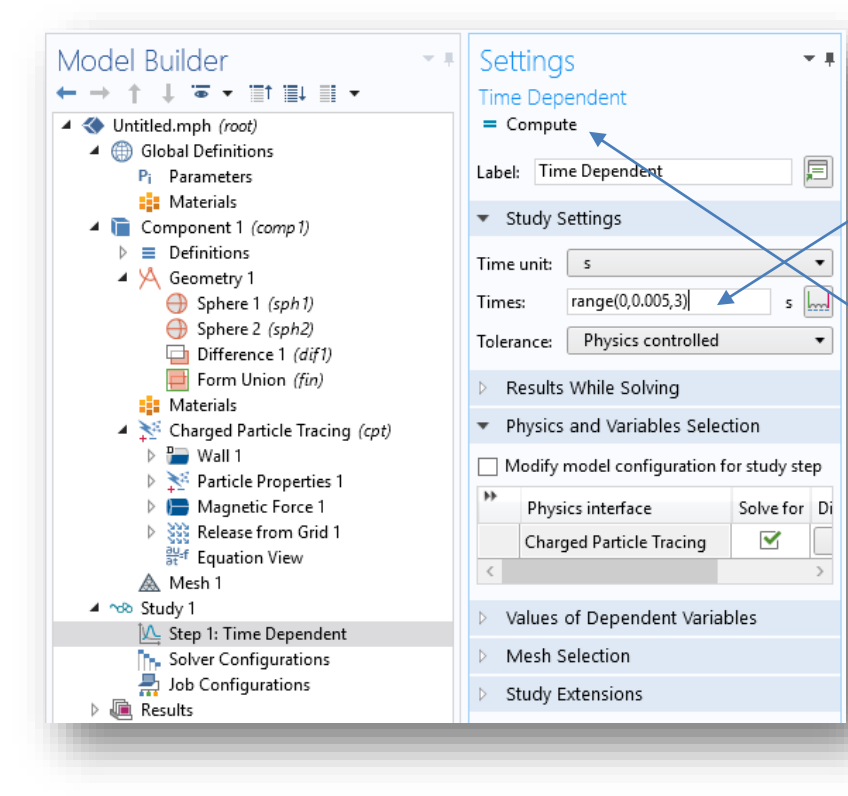

Budeme sledovat chování částice od 0 Do 3 s po pěti tisícinách sekundy

#### Stiskem "Compute" se spustí výpočet

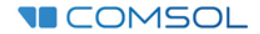

## 14) Results / Particle Tracing Tracejctories / Particle Trajectories

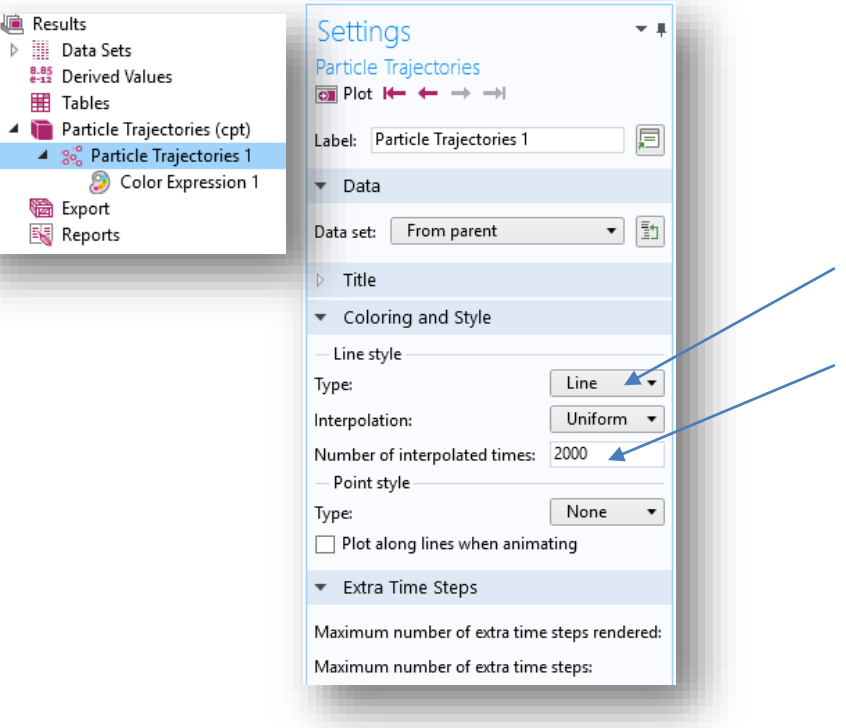

z

Trajektorie bude čára

Pokud nastavíme interpolaci, nebude se jednat o lomenou čáru z vypočtených časů.

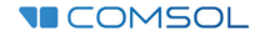

# 15) Results / Particle Tracing Tracejctories / Particle Trajectories / Color Expression 1

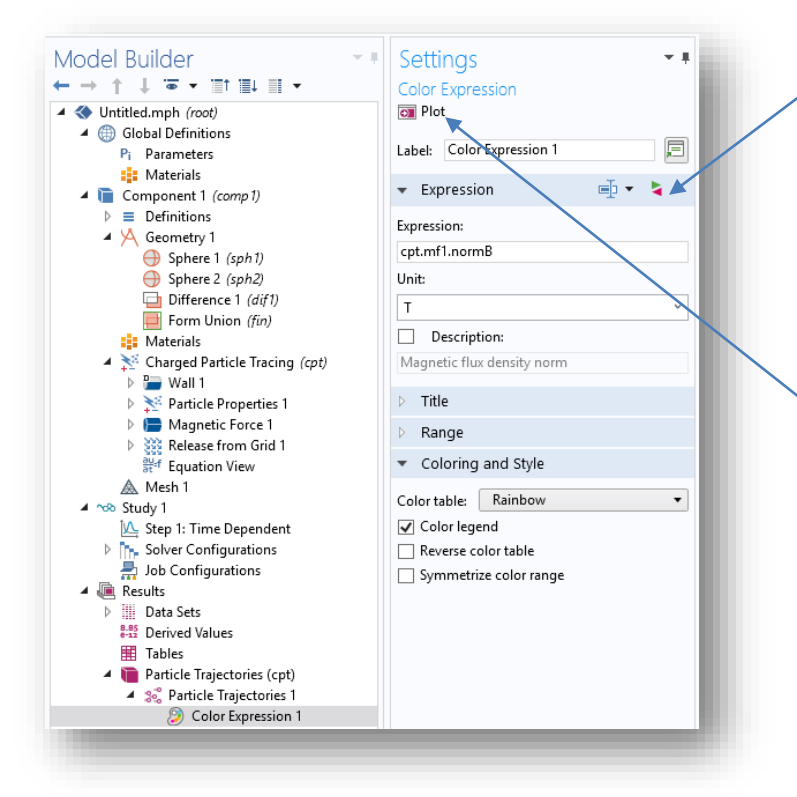

Stiskem tlačítka můžeme vkládat libovolné výrazy, například:

trajektorie bude čára poznatel poznatel poznatel poznatel poznatel poznatel poznatel poznatel poznatel poznate<br>Dogodki

- ◢
	- Component 1 ◢
		- **Charged Particle Tracing** ◢
			- $\blacktriangle$  Fields

cpt.mf1.normB - Magnetic flux density norm

Tlačítkem "Plot" dojde k vykreslení grafu

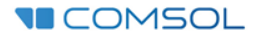

## 16) Results / Export / Animation / Player

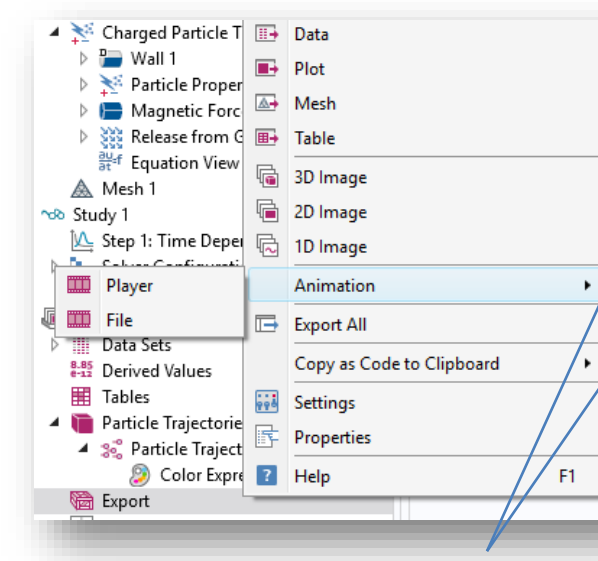

Animace z grafu Particle Trajectories se připraví kliknutím na "Show Frame"

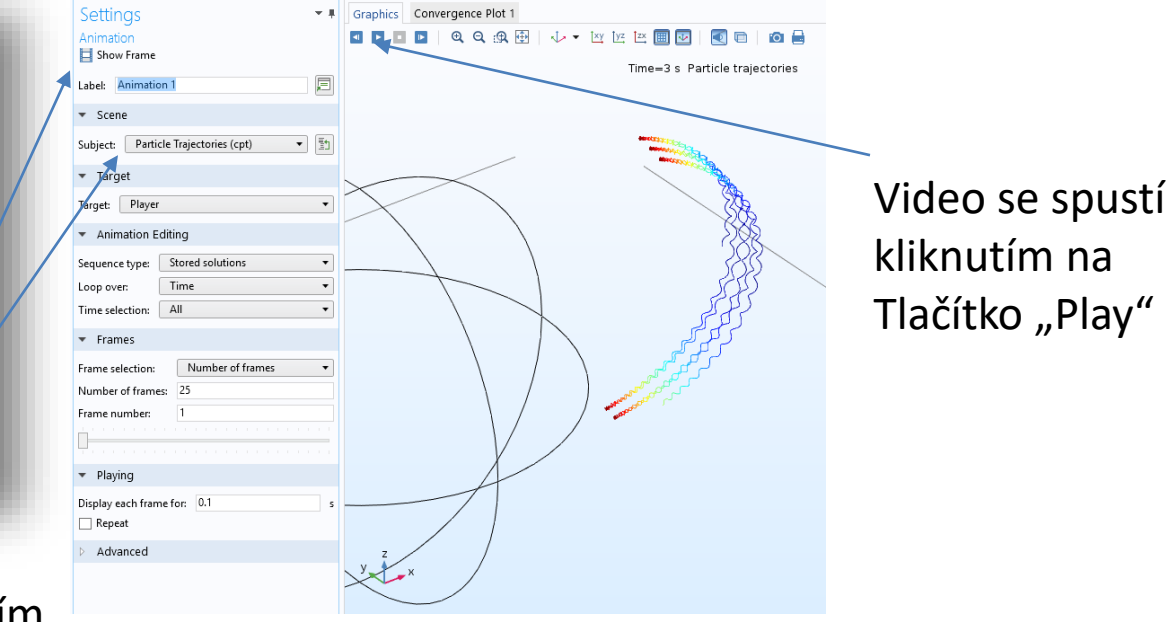

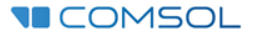